## MANUEL D'UTILISATION DE L'ESPACE CITOYEN PREMIUM (ECP)

## CREATION DE l'ESPACE CITOYEN PREMIUM ET DECLARATION DE LA FAMILLE

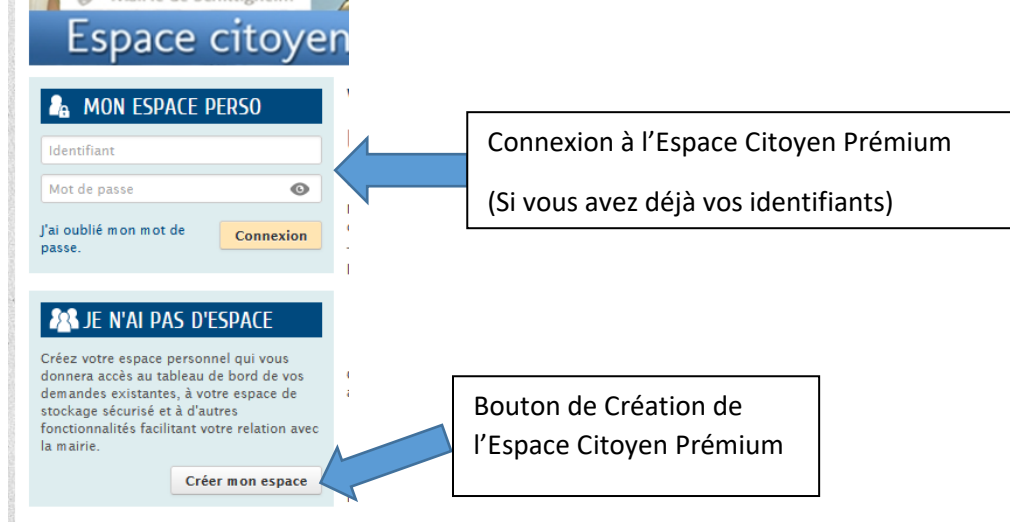

Lors de votre première connexion et si vous n'avez jamais utilisé l'Espace Citoyen Premium (ci-après

Créer mon espace ECP), cliquez sur **puis suivez la démarche de création.** En fin de démarche, un email de validation vous sera adressé. Veillez à cliquer sur le lien contenu dans l'email pour finaliser la création de votre ECP.

Une fois cette validation effectuée (activation du compte en cliquant sur le lien contenu dans le mail reçu), vous pouvez déclarer votre famille.

• A partir de la page de validation de votre compte,

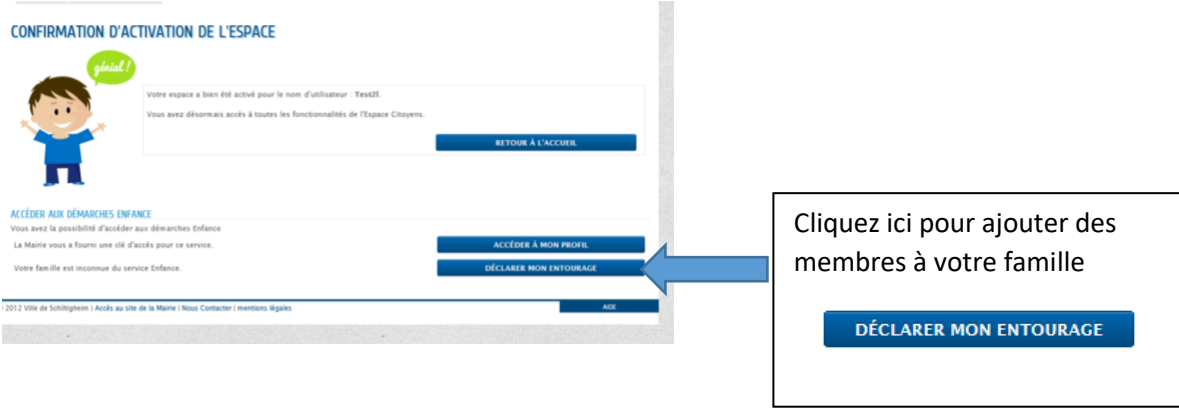

Vous allez être renvoyé·es à l'accueil du site pour vous connecter et accéder à votre ECP.

• A partir de l'accueil de votre Espace Citoyen Prémium,

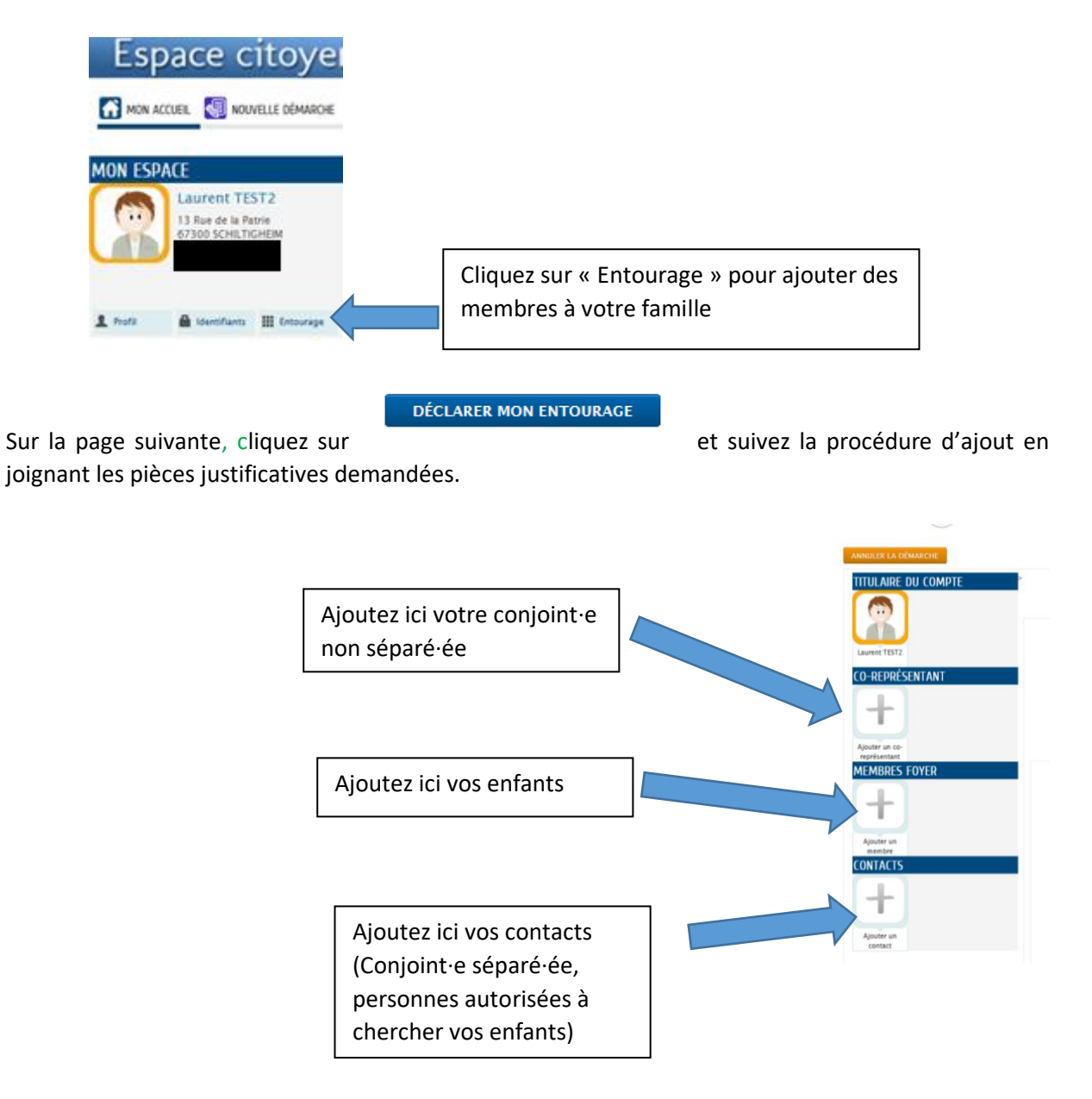

Attention, à cette étape vous ne pouvez pas encore inscrire votre enfant à son école de secteur, votre dossier doit être validé par le Service Scolaire et Périscolaire.

Lorsque le dossier sera validé vous serez averti·ie par email et pourrez alors effectuer l'inscription de votre enfant à son école de secteur.

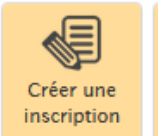

Le bouton apparaîtra sur votre page d'accueil, et vous pourrez inscrire votre enfant à l'école (Inscription Scolaire Maternelle ou Elémentaire).